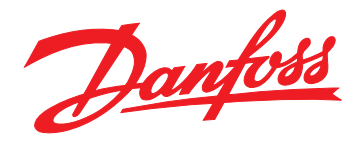

# **Guide d'installation Module PROFINET**

## **VLT**® **Compact Starter MCD 201/MCD 202 VLT**® **Soft Starter MCD 500**

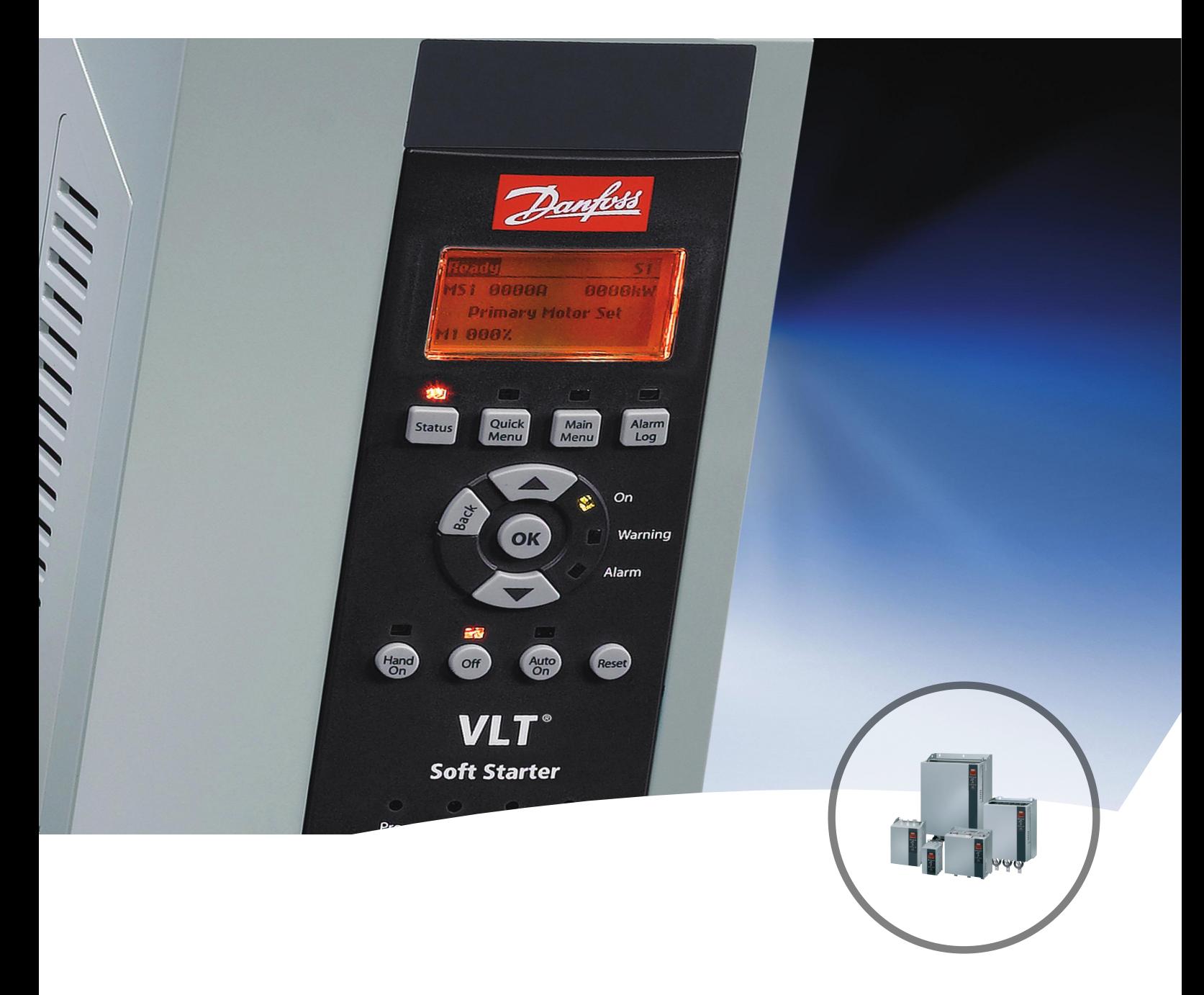

[vlt-drives.danfoss.com](http://vlt-drives.danfoss.com)

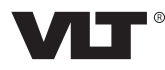

Danfoss

### **Table des matières**

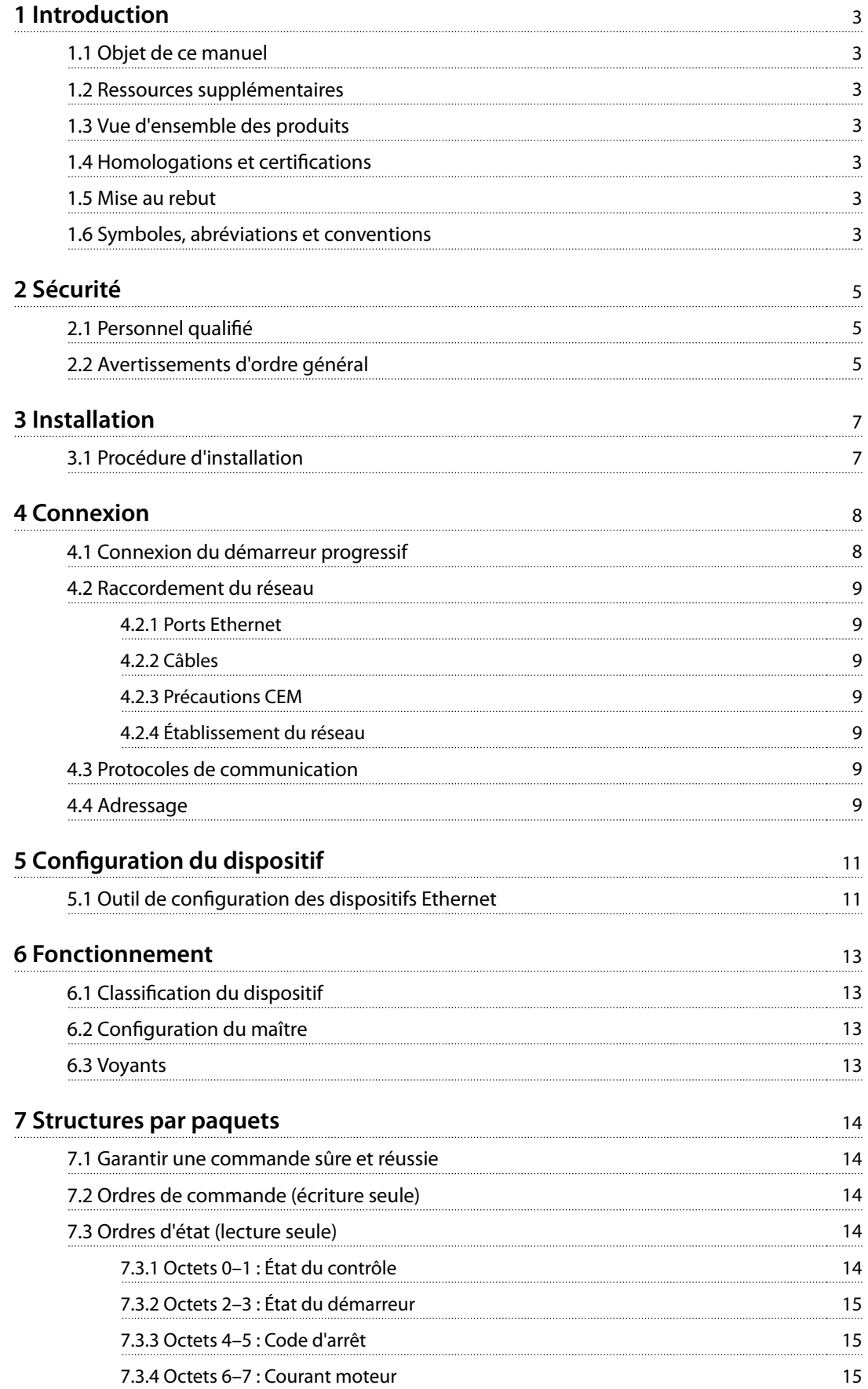

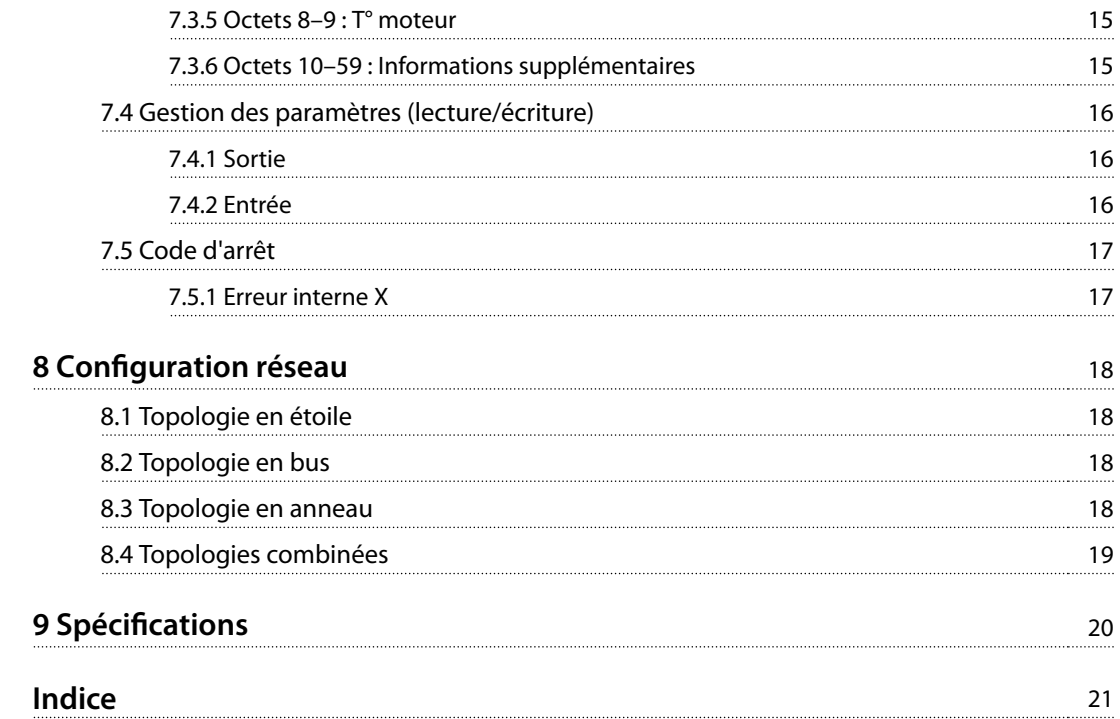

## <span id="page-4-0"></span>1 Introduction

#### 1.1 Objet de ce manuel

Ce guide d'installation fournit des informations sur l'installation du module PROFINET pour VLT® Compact Starter MCD 201/MCD 202 et VLT® Soft Starter MCD 500. Ce guide d'installation est réservé au personnel qualié.

Il est présumé que les utilisateurs connaissent :

- **•** les démarreurs progressifs VLT® ;
- **•** les protocoles Ethernet ;
- **•** le PC ou le PLC servant de maître dans le système.

Lire les instructions avant l'installation et les respecter afin de garantir une installation sûre.

VLT® est une marque déposée.

#### 1.2 Ressources supplémentaires

**Ressources disponibles pour le démarreur progressif et le matériel en option :**

- **•** Le Manuel d'utilisation du VLT® Compact Starter MCD 200 fournit les informations nécessaires à la configuration et au fonctionnement du démarreur progressif.
- **•** Le Manuel d'utilisation du VLT® Soft Starter MCD 500 fournit les informations nécessaires à la configuration et au fonctionnement du démarreur progressif.

Des publications et des manuels supplémentaires sont disponibles auprès de Danfoss. Suivre le lien [drives.danfoss.com/knowledge-center/technical-documen](http://drives.danfoss.com/knowledge-center/technical-documentation/)[tation/](http://drives.danfoss.com/knowledge-center/technical-documentation/) pour en obtenir la liste.

#### 1.3 Vue d'ensemble des produits

#### 1.3.1 Utilisation prévue

Ce guide d'installation fait référence au module PROFINET pour les démarreurs progressifs VLT®, référence 175G9905.

Le module PROFINET est destiné à être utilisé avec :

- **•** VLT® Compact Starter MCD 201/MCD 202, tension de commande 24 V CA/V CC et 110/240 V CA ;
- **•** VLT® Soft Starter MCD 500, tous modèles.

### **AVIS!**

**Le module PROFINET NE convient PAS aux démarreurs compacts MCD 201/MCD 202 dont la tension de commande est 380/440 V CA.**

Le module PROFINET permet à un démarreur progressif Danfoss de se connecter à un réseau Ethernet afin de pouvoir être commandé ou surveillé par un modèle de communication Ethernet.

Une bonne connaissance des protocoles et réseaux Ethernet est nécessaire pour utiliser le dispositif correctement. En cas de difficultés lors de l'utilisation de ce dispositif avec des produits tiers, y compris des PLC, des scanners et des outils de mise en service, contacter le fournisseur correspondant.

#### 1.4 Homologations et certifications

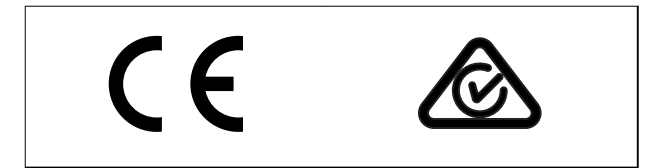

D'autres homologations et certifications sont disponibles. Pour plus d'informations, contacter un partenaire Danfoss local.

#### 1.5 Mise au rebut

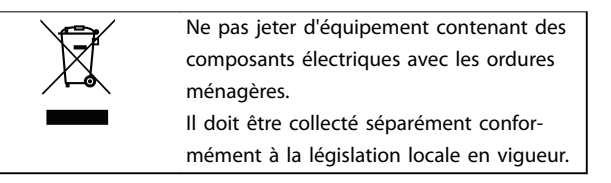

#### 1.6 Symboles, abréviations et conventions

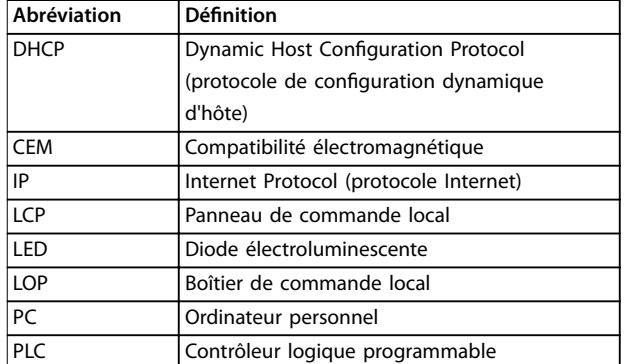

**Tableau 1.1 Symboles et abréviations**

<span id="page-5-0"></span>**1 1**

#### **Conventions**

Les listes numérotées correspondent à des procédures. Les listes à puce fournissent d'autres informations et décrivent les illustrations.

Les textes en italique indiquent :

- **•** Références croisées
- **•** Liens
- **•** Nom du paramètre
- **•** Nom du groupe de paramètres
- **•** Option de paramètre

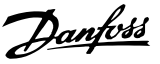

## <span id="page-6-0"></span>2 Sécurité

Les symboles suivants sont utilisés dans ce manuel :

## **AAVERTISSEMENT**

**Indique une situation potentiellement dangereuse qui peut entraîner des blessures graves ou le décès.**

## **ATTENTION**

**Indique une situation potentiellement dangereuse qui** peut entraîner des blessures superficielles à modérées. **Ce signe peut aussi être utilisé pour mettre en garde contre des pratiques non sûres.**

## **AVIS!**

**Fournit des informations importantes, notamment sur les situations qui peuvent entraîner des dégâts matériels.**

#### 2.1 Personnel qualié

Un transport, un stockage, une installation, une exploitation et une maintenance corrects et fiables sont nécessaires au fonctionnement en toute sécurité et sans problème du démarreur progressif. Seul du personnel qualifié est autorisé à installer ou utiliser cet équipement.

Par définition, le personnel qualifié est un personnel formé, autorisé à installer, mettre en service et maintenir l'équipement, les systèmes et les circuits conformément aux lois et aux réglementations en vigueur. En outre, il doit être familiarisé avec les instructions et les mesures de sécurité décrites dans ce guide d'installation.

#### 2.2 Avertissements d'ordre général

## **AAVERTISSEMENT**

## **RISQUE DE CHOC ÉLECTRIQUE**

**Les VLT**® **Soft Starter MCD 500 contiennent des tensions dangereuses lorsqu'ils sont reliés à la tension secteur. L'installation électrique doit uniquement être faite par un électricien qualié. Toute installation incorrecte du moteur ou du démarreur progressif risque d'endommager l'appareil et de causer des blessures graves voire mortelles. Respecter les règles contenues dans ce manuel et les codes de sécurité électriques locaux.**

**Modèles MCD5-0360C ~ MCD5-1600C :**

**Considérer que la barre omnibus et le radiateur sont sous tension dès que l'appareil est relié au secteur (notamment lorsque le démarreur progressif est arrêté ou en attente d'une commande).**

## **AAVERTISSEMENT**

#### **MISE À LA TERRE CORRECTE**

**Déconnecter le démarreur progressif de la tension secteur avant d'entreprendre toute réparation. Il incombe à l'installateur du démarreur progressif d'assurer une mise à la terre et une protection du circuit de dérivation correctes conformément aux réglementations de sécurité électrique locales.**

**Ne pas relier de condensateurs de correction du facteur de puissance à la sortie du VLT**® **Soft Starter MCD 500. En cas d'utilisation d'une correction statique du facteur de puissance, celle-ci doit être branchée du côté alimentation du démarreur progressif.**

## **AAVERTISSEMENT**

#### **DÉMARRAGE IMMÉDIAT**

**En mode Auto On, le moteur peut être commandé à distance (via des entrées à distance) lorsque le démarreur progressif est relié au secteur. MCD5-0021B ~ MCD5-0961B :**

**Le transport, un choc mécanique ou une manipulation brutale sont susceptibles de verrouiller le contacteur de bipasse sur l'état On.**

**Pour empêcher le démarrage immédiat du moteur lors de la première mise en service ou du premier fonctionnement après un transport :**

- **• Toujours veiller à appliquer l'alimentation de commande avant la mise sous tension.**
- **• L'application de l'alimentation de commande avant la mise sous tension garantit l'initialisation de l'état du contacteur.**

Danfoss

## <span id="page-7-0"></span>**AAVERTISSEMENT**

#### **DÉMARRAGE IMPRÉVU**

**Lorsque le démarreur progressif est connecté au secteur CA, à l'alimentation CC ou est en répartition de la charge, le moteur peut démarrer à tout moment. Un démarrage imprévu pendant la programmation, une opération d'entretien ou de réparation peut entraîner la mort, des blessures graves ou des dégâts matériels. Le moteur peut être démarré par un commutateur externe, un ordre du bus de terrain, un signal de référence d'entrée à partir du LCP ou du LOP, par commande à distance à l'aide du Logiciel de programmation MCT 10 ou suite à la suppression d'une condition de panne.**

**Pour éviter un démarrage imprévu du moteur :**

- **• Activer la touche [O]/[Reset] sur le LCP avant de programmer les paramètres.**
- **• Déconnecter le démarreur progressif du secteur.**
- **• Câbler et assembler entièrement le démarreur progressif, le moteur et tous les équipements entraînés avant de connecter le démarreur progressif au secteur CA, à l'alimentation CC ou en répartition de la charge.**

## **AAVERTISSEMENT**

#### **SÉCURITÉ DU PERSONNEL**

**Le démarreur progressif n'est pas un dispositif de sécurité et ne permet pas l'isolation électrique ou la déconnexion de l'alimentation.**

- **• Si une isolation est nécessaire, le démarreur progressif doit être muni d'un contacteur principal.**
- **• La sécurité du personnel ne doit pas reposer sur les fonctions de démarrage et d'arrêt. Tout défaut de l'alimentation secteur, du raccordement du moteur ou des composants électroniques du démarreur progressif peut entraîner des démarrages ou des arrêts imprévus du moteur.**
- **• En cas de panne des pièces électroniques du démarreur progressif, un moteur arrêté peut démarrer. Une panne temporaire de l'alimentation secteur ou une interruption du raccordement du moteur peut également entraîner le démarrage d'un moteur arrêté.**

**Pour assurer la sécurité du matériel et du personnel, commander le dispositif d'isolation via un système de sécurité externe.**

## **AVIS!**

Avant de modifier les paramètres, enregistrer le **paramètre actuel dans un chier en utilisant le logiciel PC MCD ou la fonction Save User Set (enregistrer les réglages utilisateur).**

## **AVIS!**

**Utiliser la fonction de démarrage automatique avec précaution. Lire toutes les remarques relatives au démarrage automatique avant utilisation.**

Les exemples et les schémas sont inclus dans ce manuel uniquement à des fins d'illustration. Les informations contenues dans le présent manuel peuvent être modiées à tout moment et sans préavis. Aucune responsabilité ne pourra être acceptée pour les dommages directs, indirects ou consécutifs, dérivés de l'utilisation ou de l'application de cet équipement.

## <span id="page-8-0"></span>3 Installation

#### 3.1 Procédure d'installation

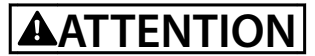

#### **DOMMAGES MATÉRIELS**

**Si le secteur et la tension de commande sont en fonction lors de l'installation ou du retrait d'options/accessoires, cela risque d'endommager l'équipement.**

**An d'éviter tout dommage :**

**• Isoler le démarreur progressif de l'alimentation secteur et de la tension de commande avant d'installer ou de retirer des options/accessoires.**

Installation du module PROFINET :

- 1. Isoler le démarreur progressif de l'alimentation secteur et de la tension de commande.
- 2. Tirer complètement sur les attaches de fixation supérieure et inférieure du module pour les extraire (A).
- 3. Aligner le module sur l'emplacement du port de communication (B).
- 4. Enfoncer les attaches de fixation supérieure et inférieure pour fixer le module sur le démarreur progressif (C).
- 5. Connecter le port Ethernet 1 ou 2 du module PROFINET au réseau.
- 6. Appliquer l'alimentation de commande au démarreur progressif.

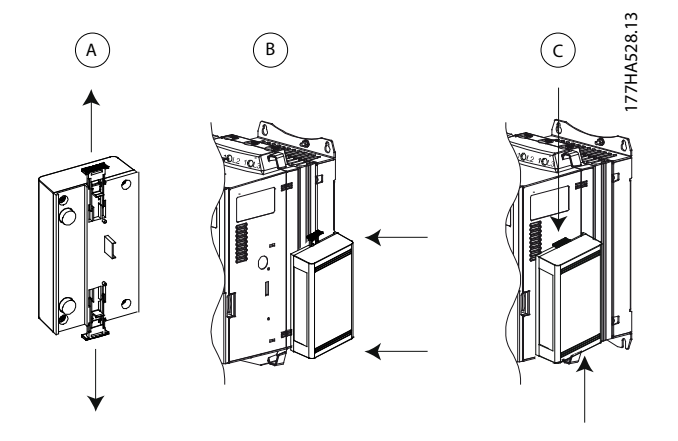

**Illustration 3.1 Installation du module PROFINET**

Retirer le module du démarreur progressif :

- 1. Isoler le démarreur progressif de l'alimentation secteur et de la tension de commande.
- 2. Déconnecter tout le câblage externe du module.
- 3. Tirer complètement sur les attaches de fixation supérieure et inférieure du module pour les extraire (A).
- 4. Déloger le module du démarreur progressif.

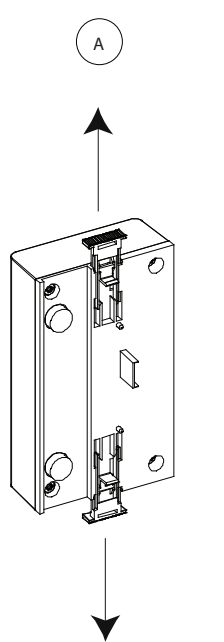

**Illustration 3.2 Retrait du module PROFINET**

<u>Danfoss</u>

177HA378.12

Danfoss

## <span id="page-9-0"></span>4 Connexion

#### 4.1 Connexion du démarreur progressif

Le dispositif est alimenté par le démarreur progressif.

#### **VLT**® **Compact Starter MCD 201/MCD 202**

Pour que le module PROFINET accepte les commandes de bus de terrain, faire un pont entre les bornes A1 et N2 du démarreur progressif.

#### **VLT**® **Soft Starter MCD 500**

Si le MCD 500 doit être utilisé en mode Auto On, des liaisons d'entrée sont nécessaires entre la borne 18 et les bornes 17 et 25. En mode Hand On, les liaisons ne sont pas requises.

#### **AVIS!**

#### **POUR MCD 500 UNIQUEMENT**

**La commande via le réseau de communication par bus de terrain est toujours activée en mode de commande locale et peut être activée ou désactivée en mode Auto On (par. 3-2 Comms in Remote (comm. à distance)). Voir le manuel d'utilisation du VLT**® **Soft Starter MCD 500 pour connaître les détails du paramètre.**

**Connexions du module PROFINET**

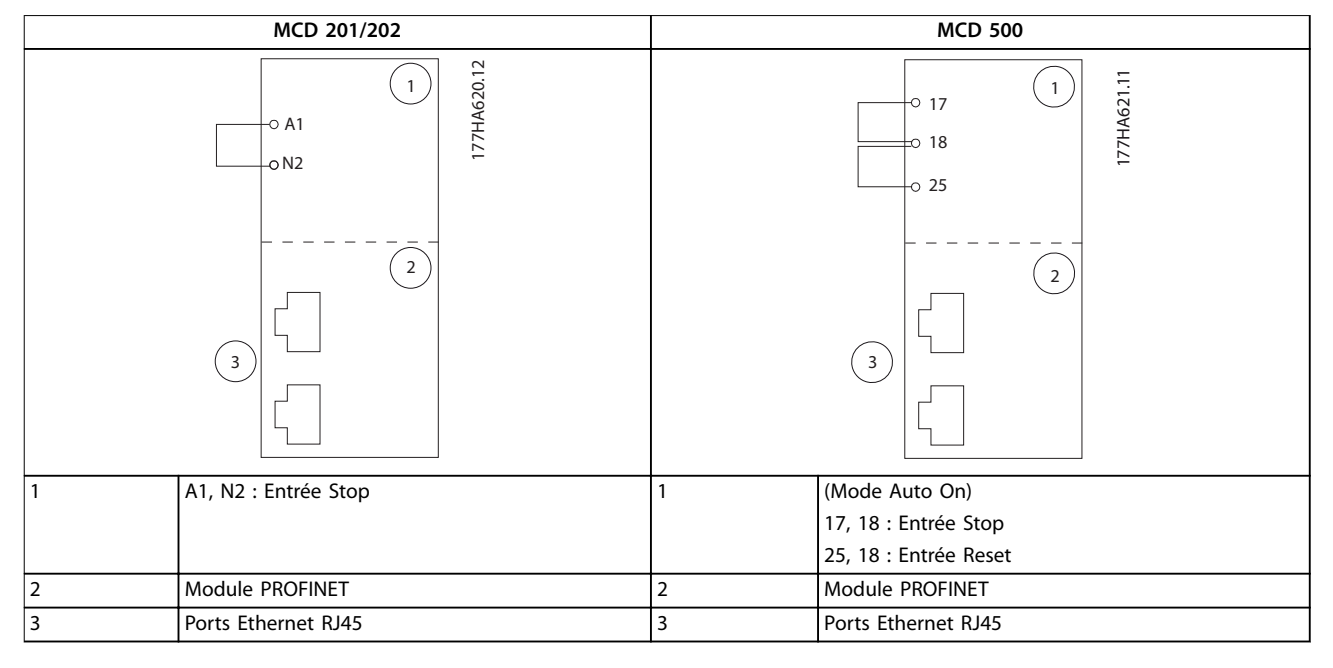

**Tableau 4.1 Schémas de raccordement**

**4 4**

#### <span id="page-10-0"></span>4.2 Raccordement du réseau

#### 4.2.1 Ports Ethernet

Le dispositif présente 2 ports Ethernet. Si une seule connexion est requise, l'un ou l'autre des ports peut être utilisé.

#### 4.2.2 Câbles

Câbles adaptés à la connexion du module PROFINET :

- **•** Catégorie 5
- **•** Catégorie 5e
- **•** Catégorie 6
- **•** Catégorie 6e

#### 4.2.3 Précautions CEM

Pour minimiser les interférences électromagnétiques, les câbles Ethernet doivent être séparés des câbles moteur et secteur de 200 mm (7,9 po).

Le câble Ethernet doit croiser les câbles moteur et secteur suivant un angle de 90°.

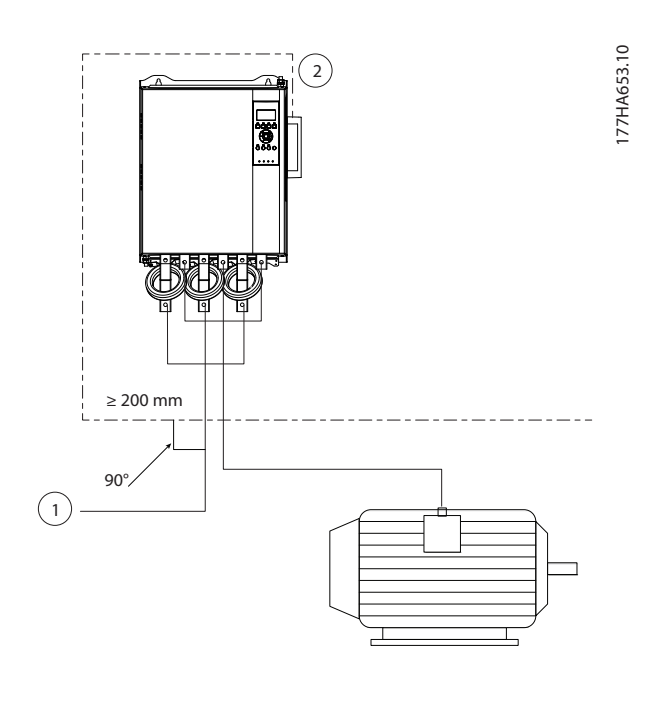

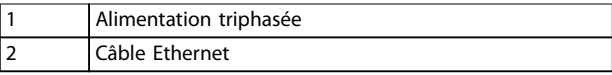

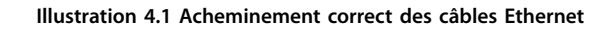

### 4.2.4 Établissement du réseau

Le contrôleur doit établir la communication directement avec chaque dispositif pour que le dispositif puisse participer au réseau.

#### 4.3 Protocoles de communication

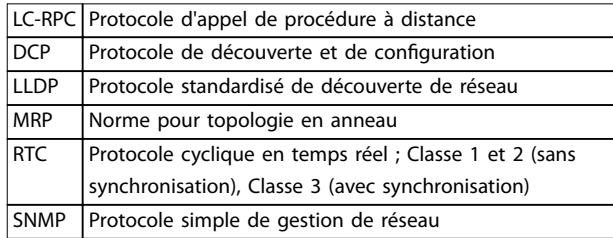

**Tableau 4.2 Protocoles pris en charge par PROFINET**

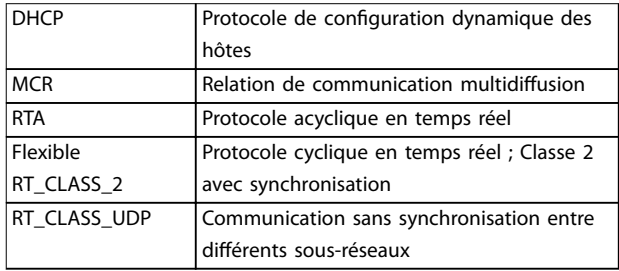

#### **Tableau 4.3 Protocoles non pris en charge par PROFINET**

La longueur de données maximum de chacune des données d'entrée et de sortie est de 256 octets.

#### 4.4 Adressage

Dans un réseau, on peut s'adresser à chaque dispositif à l'aide d'une adresse MAC et d'une adresse IP et lui attribuer un nom symbolique lié à l'adresse MAC.

- **•** Une adresse IP statique (voir [chapitre 5.1 Outil de](#page-12-0) configuration [des dispositifs Ethernet](#page-12-0)) doit être attribuée au module ou une adresse IP peut lui être attribuée par le maître via DCP. Le module PROFINET ne prend pas en charge l'adressage DHCP.
- **•** Le nom symbolique est facultatif et doit être configuré dans le dispositif.
- L'adresse MAC est fixée dans le dispositif et est imprimée sur une étiquette à l'avant du module.

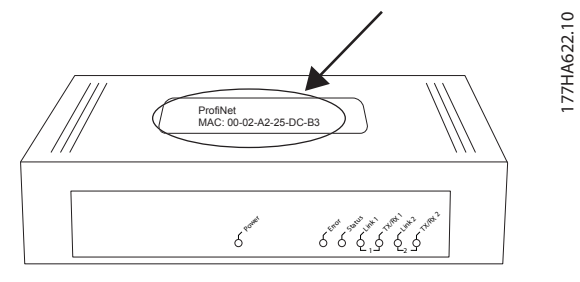

**4 4**

**Illustration 4.2 Emplacement du MAC ID**

## <span id="page-12-0"></span>5 Configuration du dispositif

Pour configurer les attributs de manière permanente dans le module PROFINET, utiliser l'outil de configuration des dispositifs Ethernet et décocher la case Store settings temporary (enregistrer les réglages temporairement).

#### **AVIS!**

**La LED d'erreur clignote lorsque le dispositif est connecté à l'alimentation mais pas à un réseau. La LED d'erreur clignote tout au long du processus de conguration.**

#### 5.1 Outil de configuration des dispositifs Ethernet

#### **Téléchargement de l'outil :**

- 1. Aller sur [drives.danfoss.com/downloads/pc-tools/](http://drives.danfoss.com/downloads/pc-tools/) pour accéder à l'outil.
- 2. S'assurer de disposer de droits d'administrateur sur l'ordinateur avant de démarrer l'installation.
- 3. Accepter le contrat de licence d'utilisation.
- 4. Cliquer sur Yes (oui) dans la boîte de dialogue de contrôle du compte utilisateur.

#### Configuration du dispositif à l'aide de l'outil de configu**ration des dispositifs Ethernet :**

- 1. Fixer le module sur un démarreur progressif.
- 2. Connecter le port Ethernet 1 ou 2 du module au réseau.
- 3. Appliquer l'alimentation de commande au démarreur progressif.
- 4. Lancer l'outil de configuration des dispositifs Ethernet.
- 5. Dans Options ⇒ Protocoles, sélectionner DCP et désélectionner NetIdent.

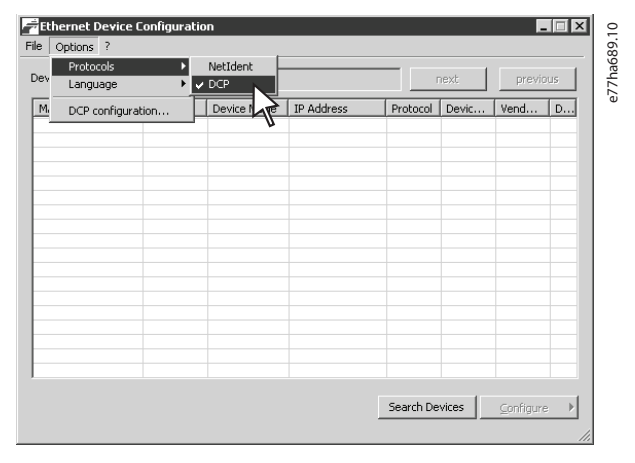

**Illustration 5.1 Démarrage de l'outil**

- 6. Cliquer sur Search Devices (chercher les dispositifs).
	- 6a Le logiciel recherche les dispositifs connectés.

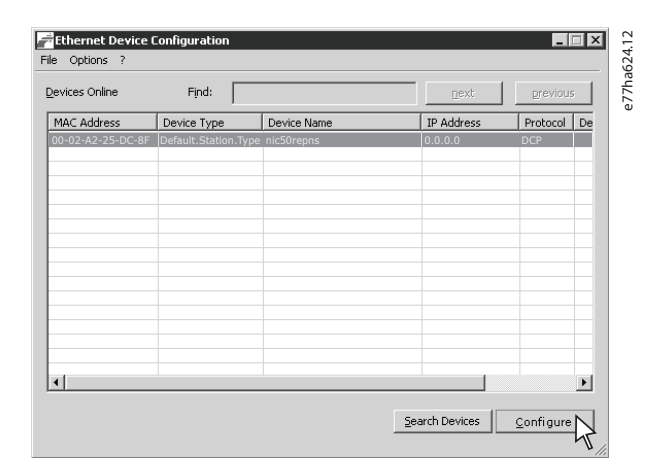

**Illustration 5.2 L'outil affiche les dispositifs connectés** 

7. Pour définir une adresse IP statique, cliquer sur Configure (configurer) et sélectionner Set IP address (définir l'adresse IP).

#### **AVIS!**

**Pour congurer les attributs de manière permanente, décocher la case Store settings temporary (enregistrer les réglages temporairement).**

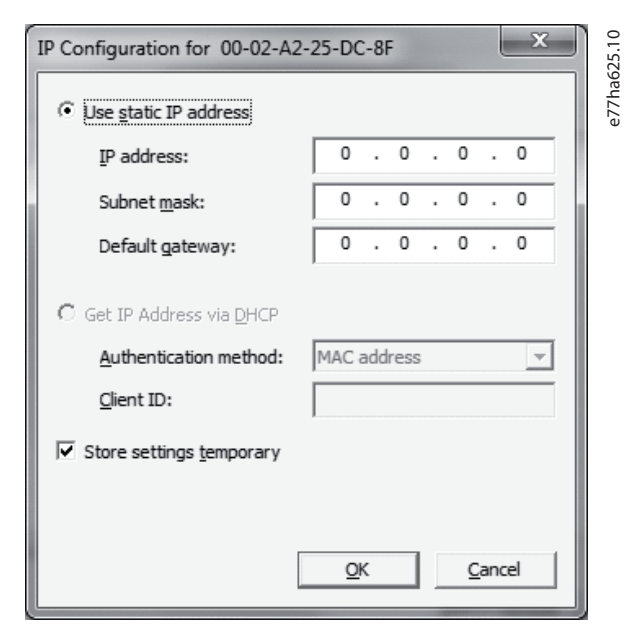

**Illustration 5.3 Dénition d'une adresse IP statique**

8. Pour configurer un nom de dispositif, cliquer sur Configure (configurer) puis sélectionner Device Name (nom du dispositif).

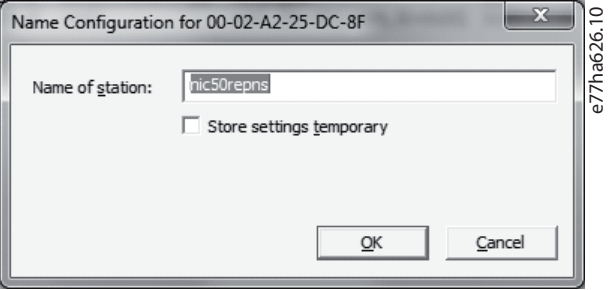

**Illustration 5.4 Conguration d'un nom de dispositif**

U

## <span id="page-14-0"></span>6 Fonctionnement

Le dispositif a été conçu pour être utilisé dans un système conforme à la norme PROFINET. Pour un fonctionnement réussi, le contrôleur doit aussi prendre en charge toutes les fonctions et interfaces décrites dans ce manuel.

#### 6.1 Classification du dispositif

Le module PROFINET est un dispositif E/S PROFINET géré par un contrôleur E/S sur Ethernet.

#### 6.2 Configuration du maître

Importer le dernier fichier GSDML dans l'outil de configuration du maître. Le fichier est disponible sur [drives.danfoss.com/](http://drives.danfoss.com/services/pc-tools) [services/pc-tools](http://drives.danfoss.com/services/pc-tools).

Si le maître utilise des icônes d'affichage, 2 fichiers graphiques bitmap sont disponibles sur le site Web. SSPM\_N.bmp indique le mode normal. SSPM\_D.bmp indique le mode de diagnostic.

#### 6.3 Voyants

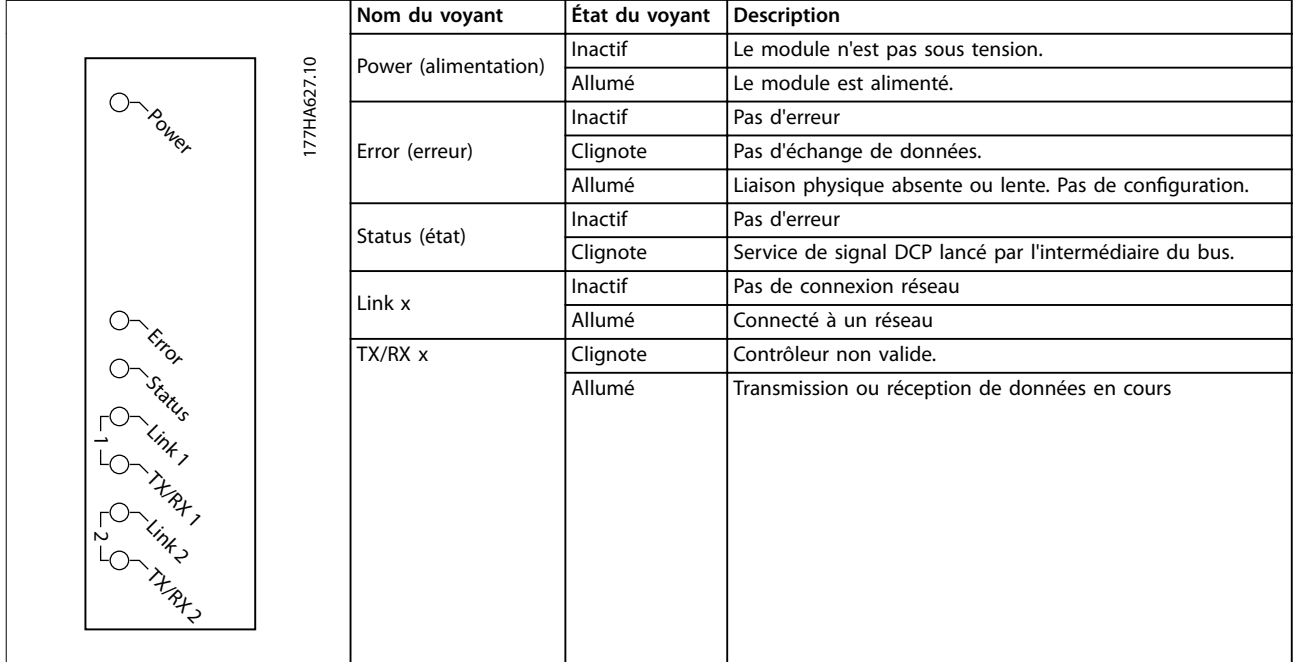

**Tableau 6.1 Voyants indicateurs**

Danfoss

## <span id="page-15-0"></span>7 Structures par paquets

#### 7.1 Garantir une commande sûre et réussie

Les données écrites dans le module PROFINET restent dans son registre jusqu'à ce qu'elles soient écrasées ou que le module soit réinitialisé. Le module PROFINET ne transfère pas d'ordres doubles consécutifs au démarreur progressif.

- **•** Si le démarreur progressif est lancé par communication par bus de terrain mais arrêté par le LCP ou une entrée distante, un ordre de démarrage identique ne peut pas être utilisé pour redémarrer le démarreur progressif.
- **•** Si le démarreur progressif est contrôlé par l'intermédiaire du LCP ou des entrées distantes (et par les communications de bus de terrain), un ordre de commande doit être immédiatement suivi d'une demande de statut pour confirmer que l'ordre a été traité.

#### **AVIS!**

**Fonctions disponibles uniquement dans le VLT**® **Soft Starter MCD 500 :**

- **• Gestion des paramètres.**
- **• Double commande de moteur.**
- **• Entrées digitales.**
- **• Jogging.**
- **• Mesure du courant en ampères.**
- **• Informations sur la puissance.**
- **• Avertissements.**

#### **AVIS!**

**Les démarreurs progressifs à boucle ouverte VLT**® **Compact Starter MCD 201 ne prennent pas en charge les informations de courant et de température du moteur.**

#### 7.2 Ordres de commande (écriture seule)

Utiliser les structures suivantes pour envoyer un ordre de commande au démarreur progressif :

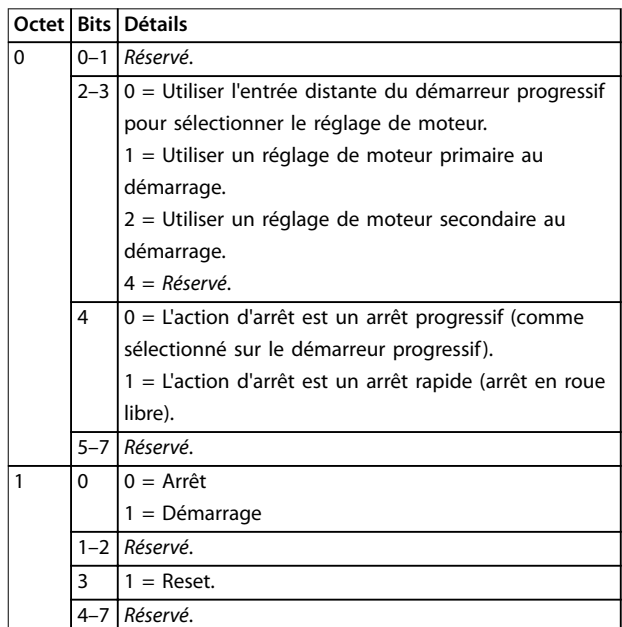

**Tableau 7.1 Structure de données E/S de commande**

#### 7.3 Ordres d'état (lecture seule)

Les informations concernant l'état du démarreur progressif sont toujours disponibles lorsque le dispositif est raccordé à un démarreur progressif.

#### **AVIS!**

**Pour les modèles MCD5-0053B et plus petits (ID de modèle de démarreur progressif 1–4), le courant indiqué par l'intermédiaire des registres de communication est 10 fois plus élevé que la valeur réelle.**

#### 7.3.1 Octets 0–1 : État du contrôle

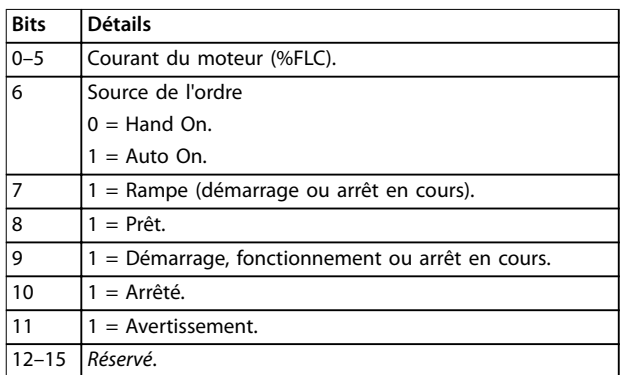

**Tableau 7.2 Description des octets 0–1**

## <span id="page-16-0"></span>7.3.2 Octets 2–3 : État du démarreur

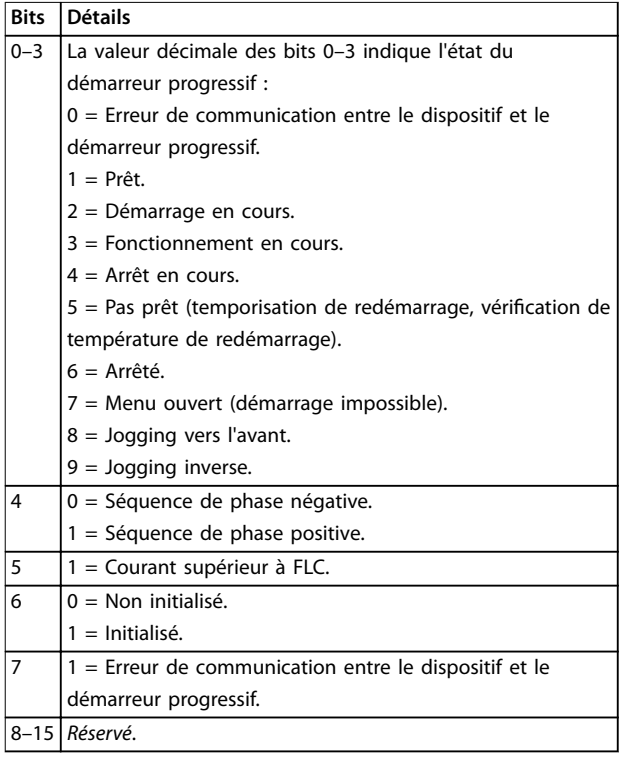

**Tableau 7.3 Description des octets 2–3**

#### 7.3.3 Octets 4–5 : Code d'arrêt

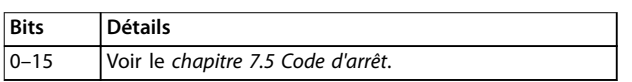

**Tableau 7.4 Description des octets 4–5**

#### 7.3.4 Octets 6–7 : Courant moteur

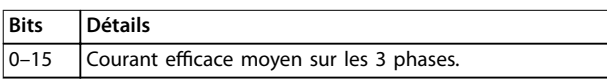

**Tableau 7.5 Courant moteur**

## 7.3.5 Octets 8–9 : T° moteur

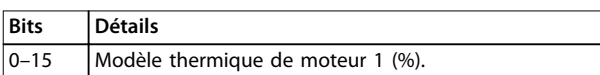

**Tableau 7.6 Description des octets 8–9**

#### 7.3.6 Octets 10–59 : Informations supplémentaires

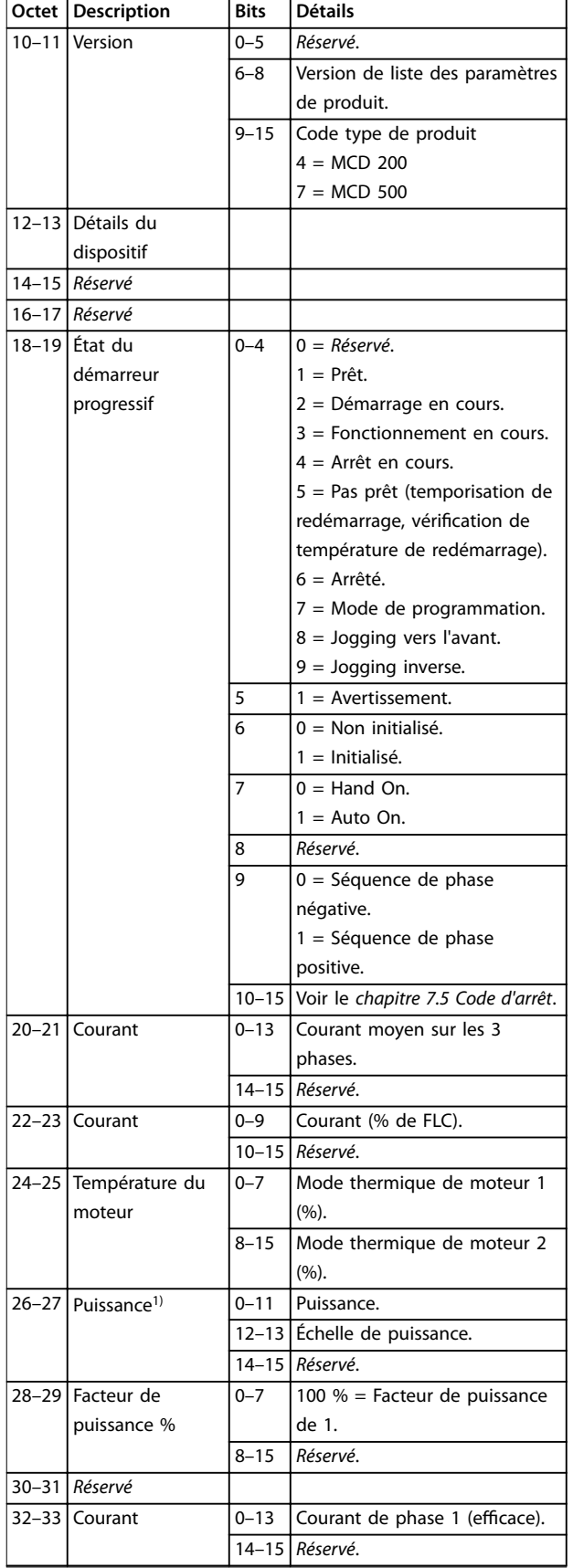

<span id="page-17-0"></span>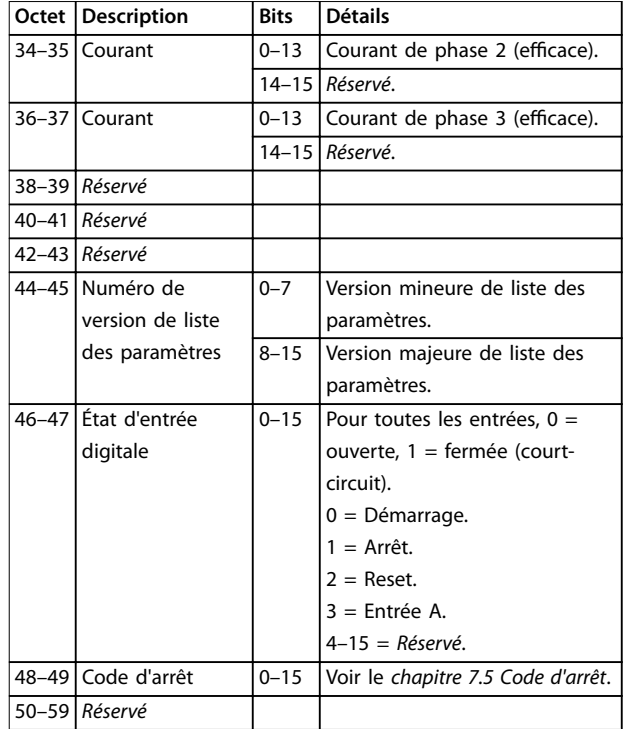

#### **Tableau 7.7 Description des octets 10–59**

1) L'échelle de puissance fonctionne comme suit :

- $0 =$  Multiplier la puissance par 10 pour obtenir W.
- 1 = Multiplier la puissance par 100 pour obtenir W.
- $2$  = Puissance (kW).
- 3 = Multiplier la puissance par 10 pour obtenir kW.

#### 7.4 Gestion des paramètres (lecture/ écriture)

Le module PROFINET peut lire et écrire des valeurs de paramètres dans le démarreur progressif. Le module gère 1 paramètre à la fois.

Le dispositif référence les paramètres en fonction de leur position dans la liste des paramètres du démarreur progressif.

- **•** Le paramètre numéro 1 correspond au paramètre 1-1 Motor Full Load Current (courant de pleine charge du moteur).
- **•** Le VLT® Soft Starter MCD 500 comporte 112 paramètres. Le paramètre 112 correspond au paramètre 20-6 Pedestal Detect (détection de socle).

## **ATTENTION**

#### **COMPORTEMENT IMPRÉVISIBLE**

**Changer les valeurs du groupe de paramètres 20-\*\* Factory Parameters (paramètres d'usine) peut entraîner un comportement imprévisible du démarreur progressif.**

**• Ne pas changer les valeurs par défaut des paramètres du groupe de paramètres 20-\*\* Factory Parameters (paramètres d'usine).**

#### 7.4.1 Sortie

Utiliser les octets de sortie 2–5 pour lire ou écrire un paramètre dans le démarreur progressif.

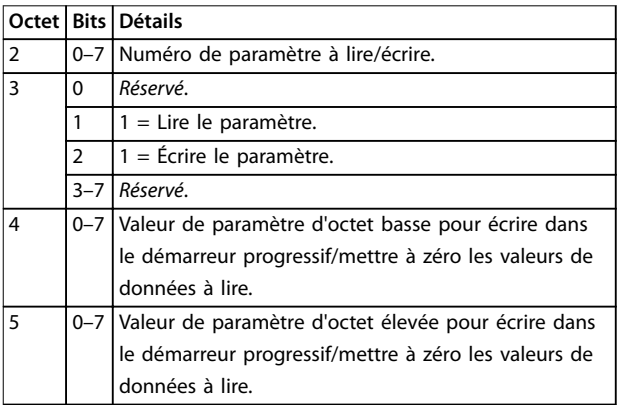

#### **Tableau 7.8 Structure des octets de sortie maître à esclave**

#### 7.4.2 Entrée

Les données de gestion des paramètres provenant du démarreur progressif sont indiquées dans les octets d'entrée 60–53.

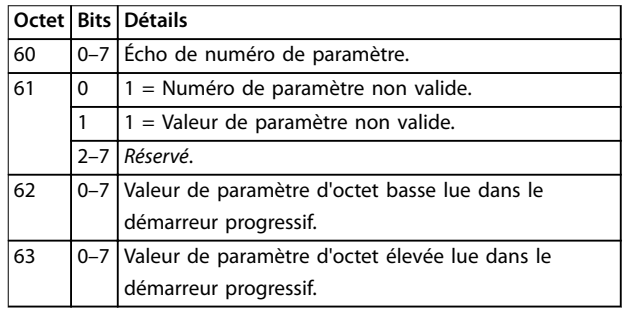

**Tableau 7.9 Structure des octets d'entrée maître à esclave**

#### <span id="page-18-0"></span>7.5 Code d'arrêt

Les codes d'arrêt sont rapportés dans les registres 30241 et 30254 (mode standard) et le registre 40604 (mode antérieur).

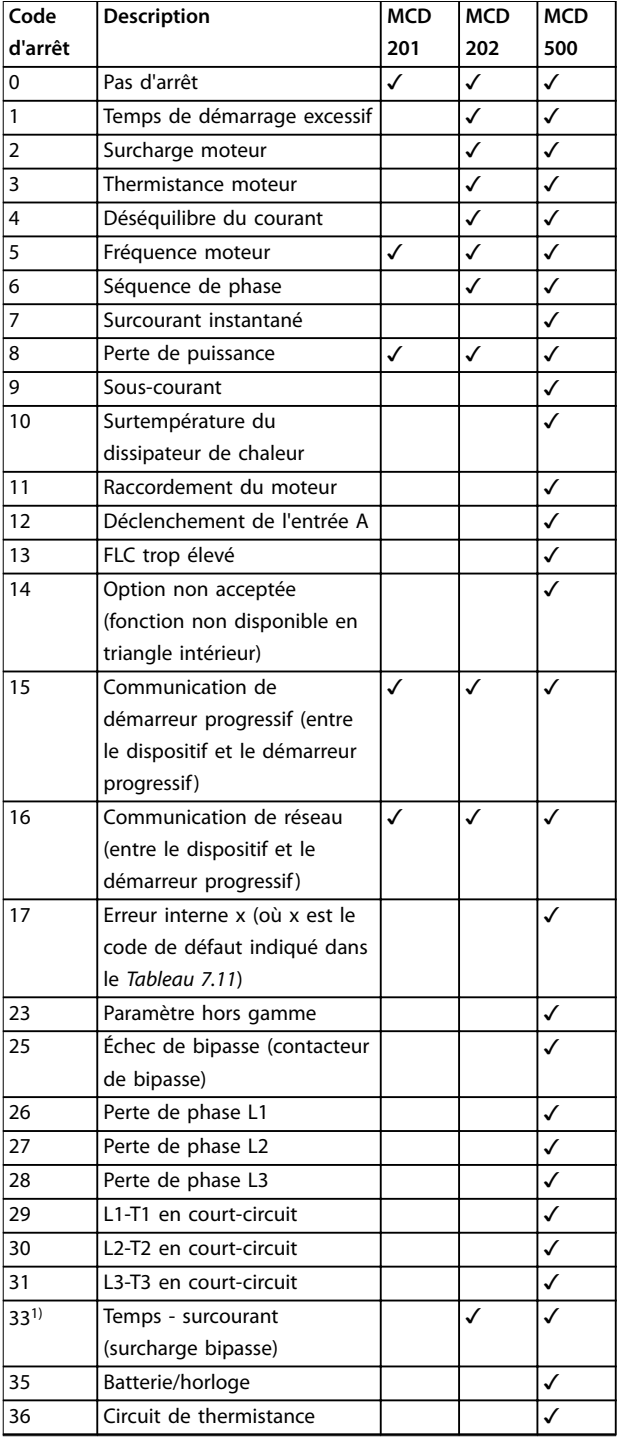

#### **Tableau 7.10 Codes d'arrêt**

1) Pour le MCD 500, la protection temps - surcourant n'est disponible que sur les modèles à bipasse interne.

#### 7.5.1 Erreur interne X

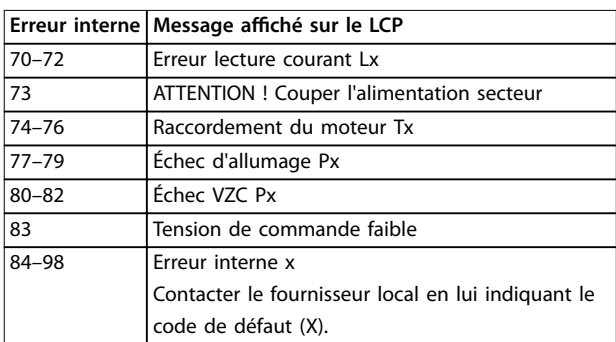

**Tableau 7.11 Code d'erreur interne associé au code d'arrêt 17**

Danfoss

## <span id="page-19-0"></span>8 Configuration réseau

Le dispositif prend en charge les topologies en étoile, en bus et en anneau.

#### 8.1 Topologie en étoile

Dans un réseau en étoile, tous les contrôleurs et les dispositifs se connectent à un commutateur de réseau central.

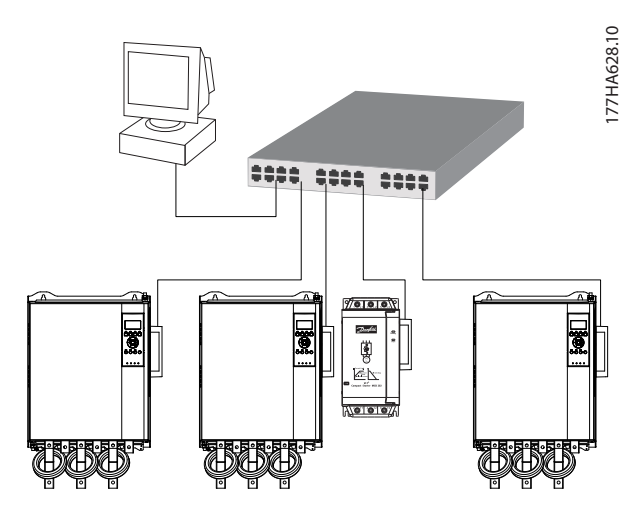

**Illustration 8.1 Topologie de réseau en étoile**

#### 8.2 Topologie en bus

Dans un réseau en bus, le contrôleur se connecte directement à un port du 1<sup>er</sup> module. Le 2<sup>e</sup> port Ethernet se connecte à un autre module, qui se connecte à son tour à un autre dispositif jusqu'à ce que tous les dispositifs soient raccordés.

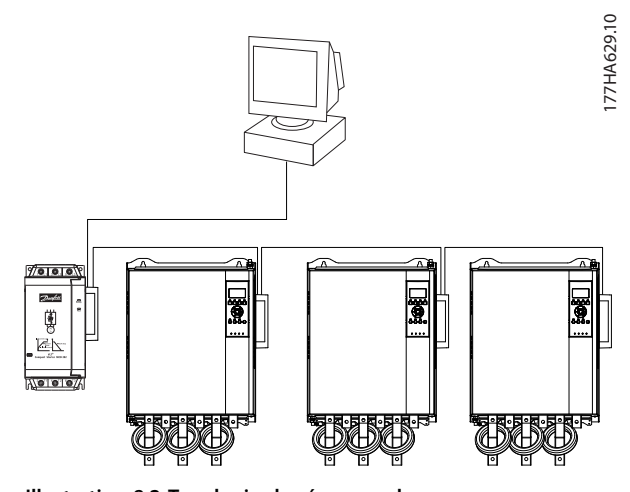

**Illustration 8.2 Topologie de réseau en bus**

#### **AVIS!**

**Le dispositif comporte un commutateur intégré pour permettre aux données de passer par la topologie en bus. Le dispositif doit recevoir l'alimentation de commande du démarreur progressif pour que le commutateur fonctionne.**

#### **AVIS!**

**Si la connexion entre 2 dispositifs est interrompue, le contrôleur ne peut pas communiquer avec les dispositifs après le point de coupure.**

#### **AVIS!**

**Chaque connexion retarde la communication avec le dispositif suivant. Le nombre maximal de dispositifs dans un réseau en bus est de 32. Il ne faut pas dépasser ce nombre au risque de réduire la abilité du réseau.**

#### 8.3 Topologie en anneau

Dans un réseau en anneau, le contrôleur se connecte au 1<sup>er</sup> module par le biais d'un commutateur de réseau. Le 2<sup>e</sup> port Ethernet du module se connecte à un autre dispositif, qui se connecte à son tour à un autre dispositif jusqu'à ce que tous les dispositifs soient raccordés. Le dispositif final se connecte à nouveau au commutateur.

Le dispositif prend en charge la configuration de nœuds d'anneau avec balise.

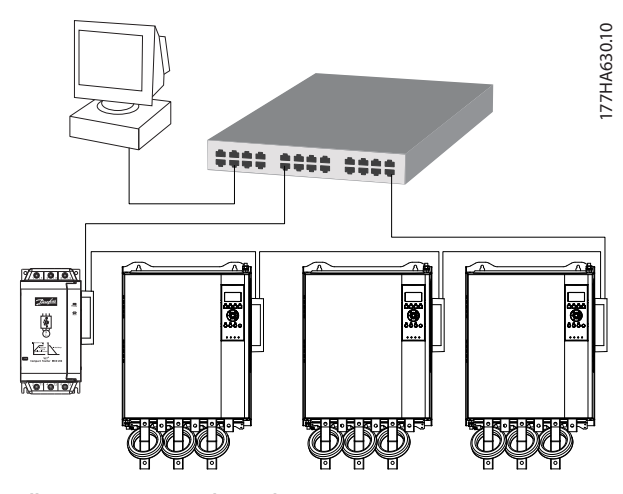

**Illustration 8.3 Topologie de réseau en anneau**

### **AVIS!**

**Le commutateur de réseau doit prendre en charge la détection de perte de phase.**

## <span id="page-20-0"></span>8.4 Topologies combinées

Un même réseau peut comporter des composants en étoile et des composant en bus.

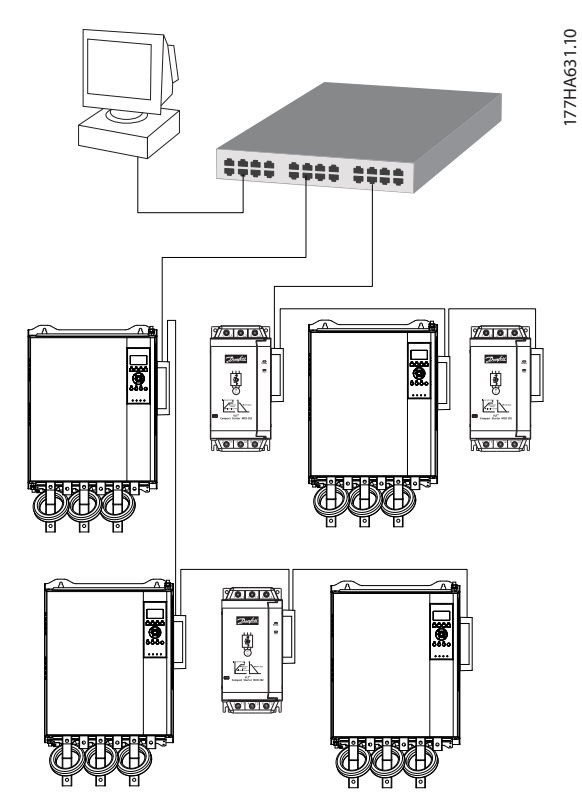

**Illustration 8.4 Topologie combinée de réseau en étoile/en bus**

Danfoss

<span id="page-21-0"></span>**Spécifications Module PROFINET** 

## 9 Spécifications

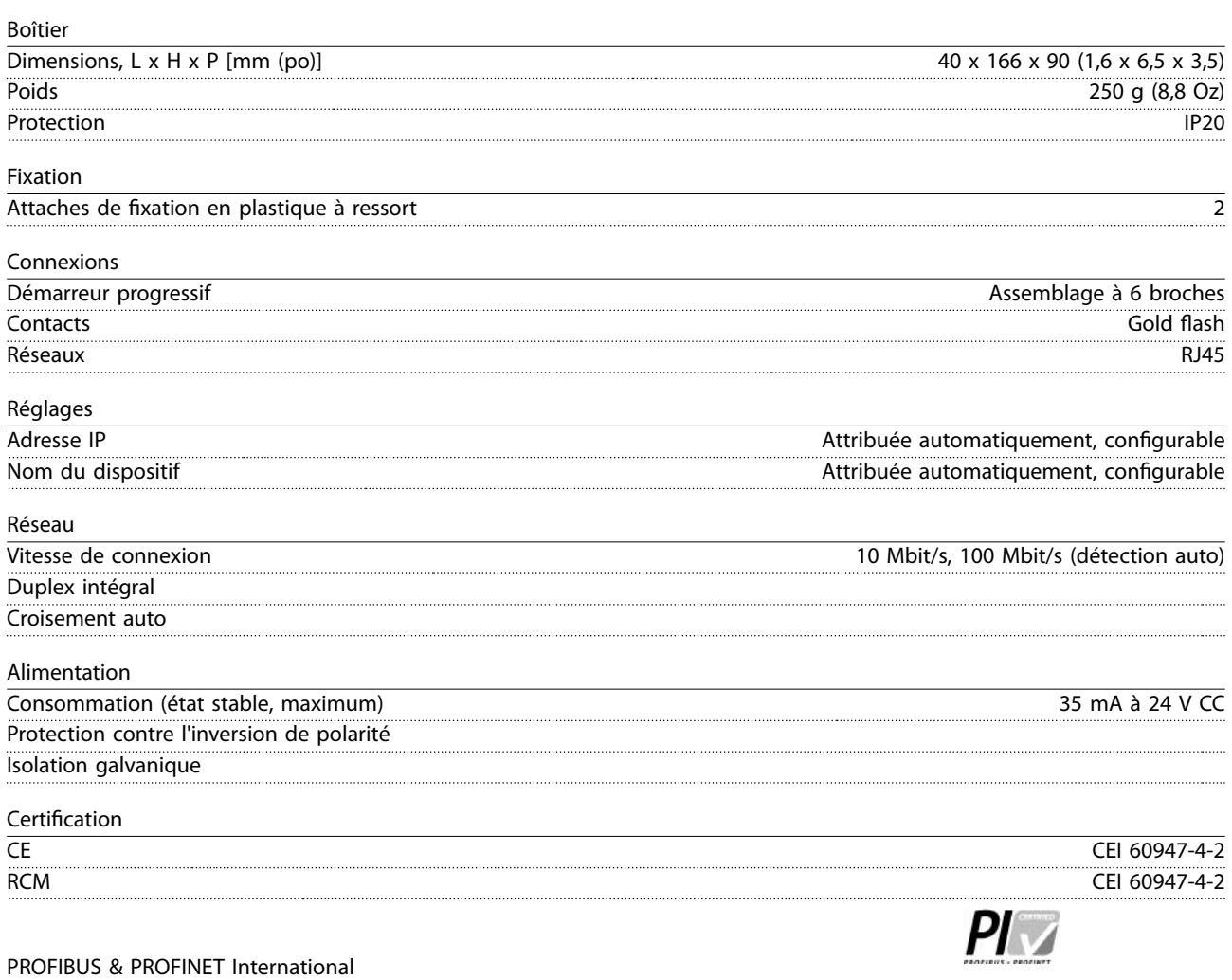

 $14$ 

 $14$ 

#### <span id="page-22-0"></span>Indice

#### $\overline{A}$

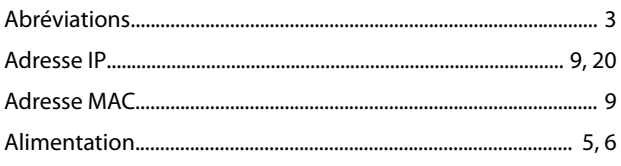

### $\overline{B}$

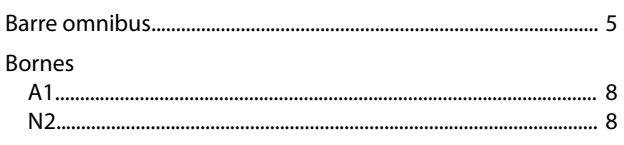

## $\mathsf{C}$

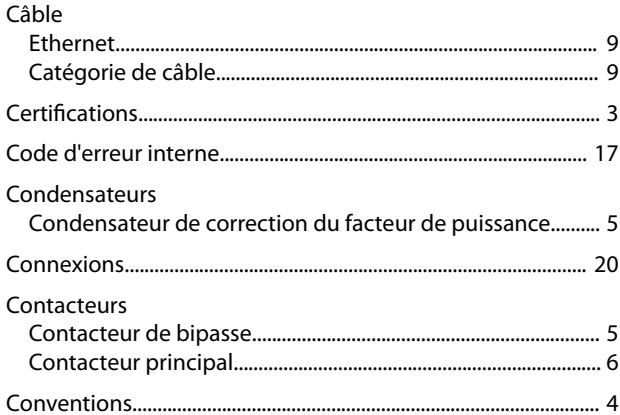

### D

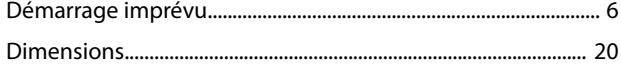

### $\mathsf E$

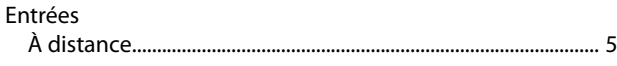

#### $H$

#### $\overline{1}$

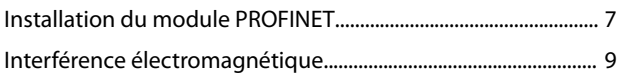

#### $\mathsf{L}% _{0}\left( \mathsf{L}_{0}\right) ^{\ast }=\mathsf{L}_{0}\left( \mathsf{L}_{0}\right) ^{\ast }$

LED 

#### M

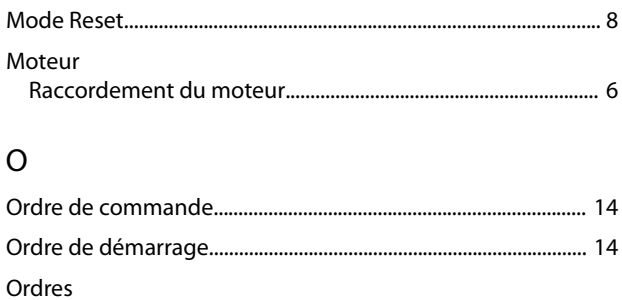

#### $\overline{P}$

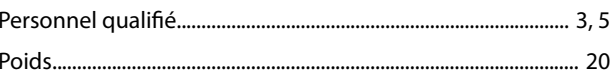

#### ${\sf R}$

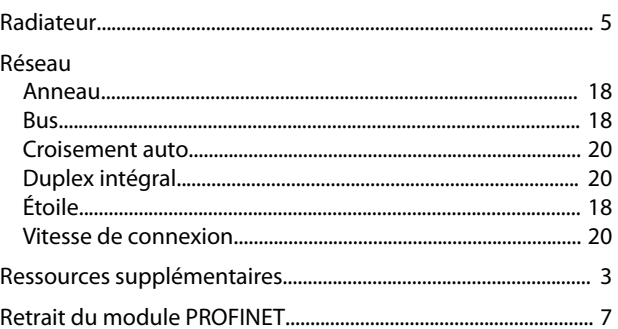

## $\mathsf{S}$

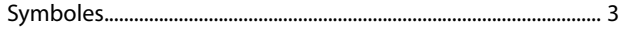

#### Ù

## $\vee$

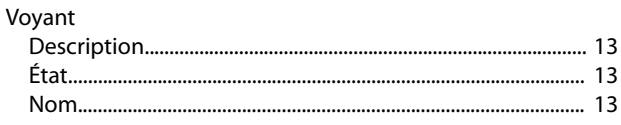

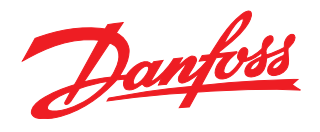

#### **Danfoss VLT Drives**

1 bis Av. Jean d'Alembert, 78990 Elancourt France Tél.: +33 (0) 1 30 62 50 00 Fax.: +33 (0) 1 30 62 50 26 e-mail: Variateurs.vlt@danfoss.fr www.drives.danfoss.fr

#### **Danfoss VLT Drives** A. Gossetlaan 28, 1702 Groot-Bijgaarden Belgique Tél.: +32 (0) 2 525 0711 Fax.: +32 (0) 2 525 07 57 e-mail: drives@danfoss.be

www.danfoss.be/drives/fr

#### **Danfoss AG, VLT® Antriebstechnik** Parkstrasse 6 CH-4402 Frenkendorf Tél.: +41 61 906 11 11 Telefax: +41 61 906 11 21

Danfoss décline toute responsabilité quant aux erreurs qui se seraient glissées dans les catalogues, brochures ou autres documentations écrites. Dans un souci constant d'amélioration, Danfoss se<br>réserve le droit d'apporter caractéristiques déjà arrêtées en accord avec le client. Toutes les marques de fabrique de cette documentation sont la propriété des sociétés correspondantes. Danfoss et le logotype Danfoss sont des marques de fabrique de Danfoss A/S. Tous droits réservés.

www.danfoss.ch

Danfoss A/S Ulsnaes 1 DK-6300 Graasten [vlt-drives.danfoss.com](http://vlt-drives.danfoss.com)

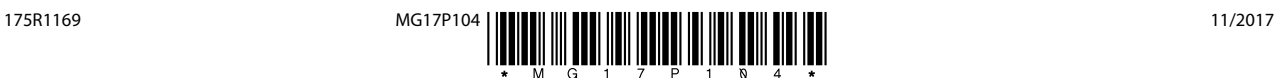